# **How to get reCAPTCHA Site & Secret keys**

#### **For registered sites:**

**Go to: <https://www.google.com/recaptcha/about>**

#### **Click on "v3 Admin Console" and login with Google account**

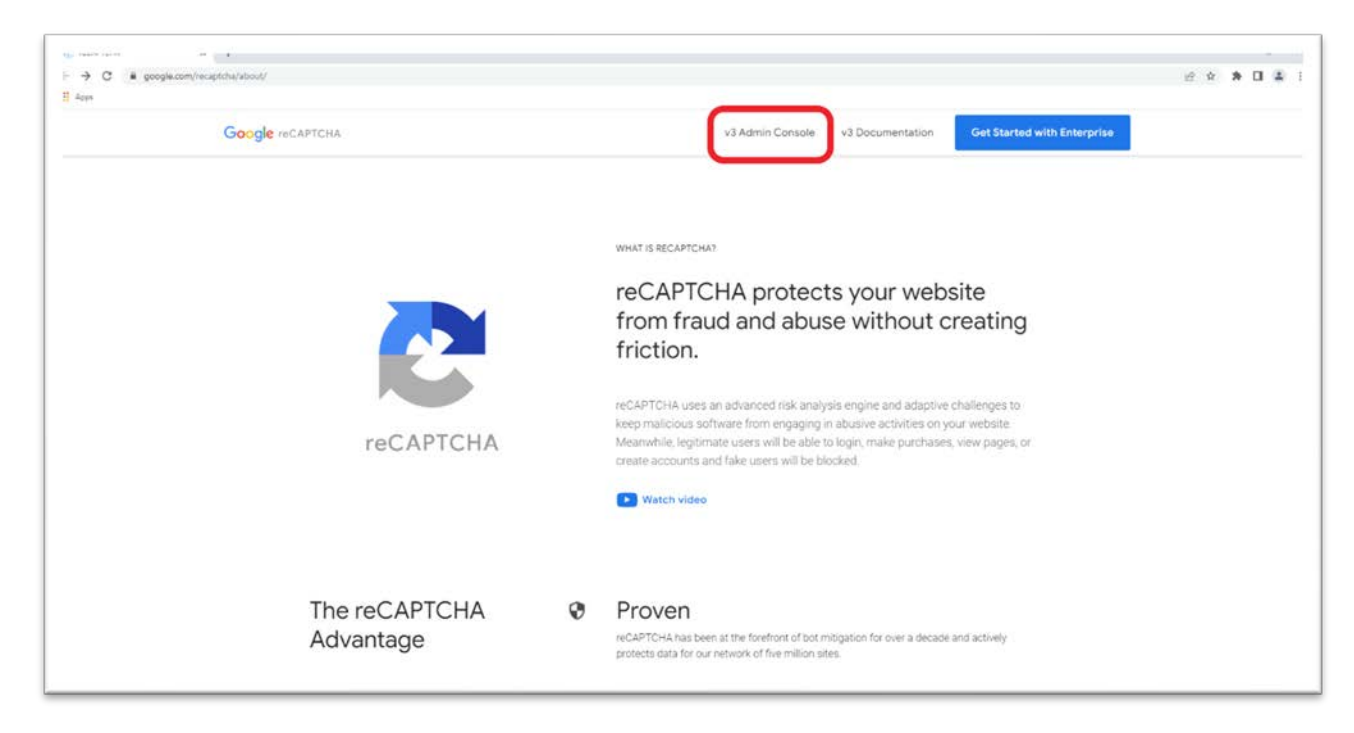

**In "Register a new site" page:**

- **Insert a label**
- **Check "reCAPTCHA v2" checkbox**
- **Add your domain in "Domains" section**
- **Check the "Accept the reCAPTCHA Terms of Service"**
- **Click on "SUBMIT"**

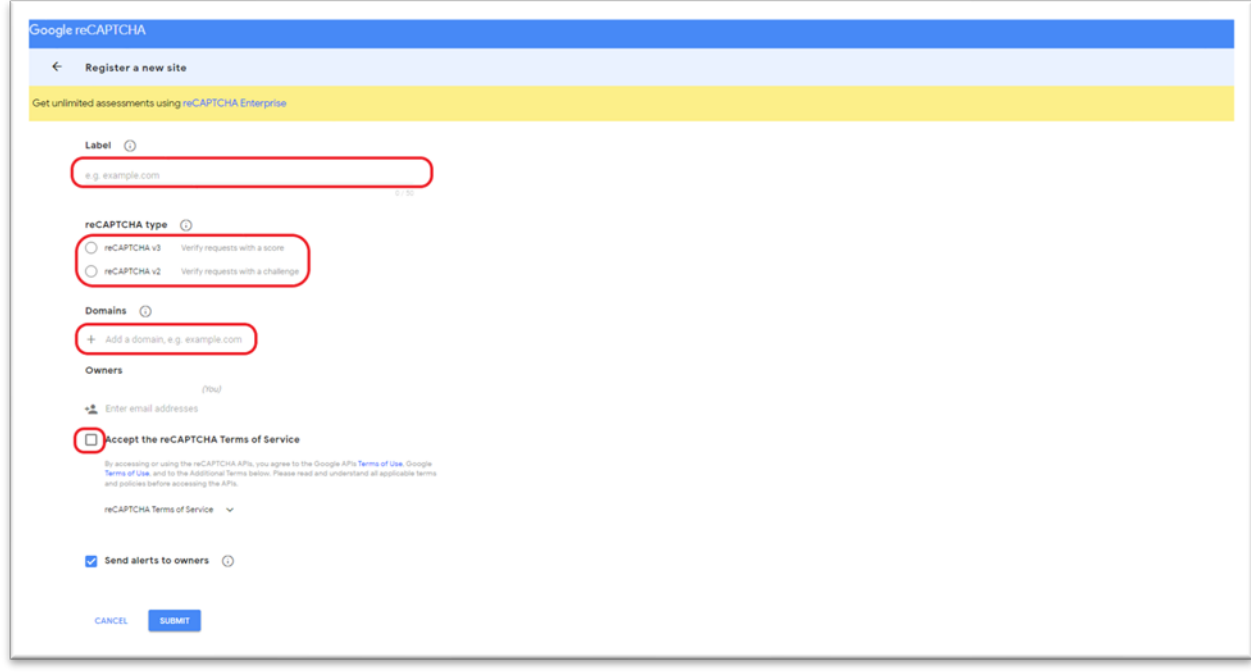

### **Copy the Site & Secret keys**

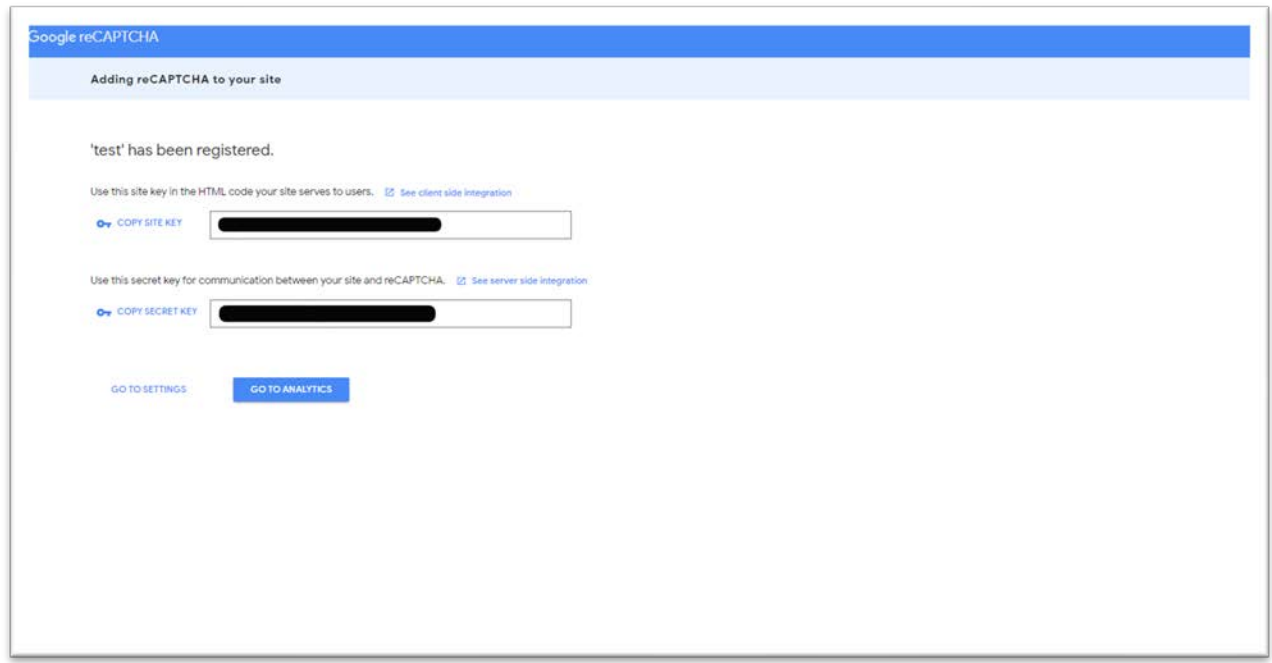

#### **For new sites:**

**Go to: <https://www.google.com/recaptcha/about>**

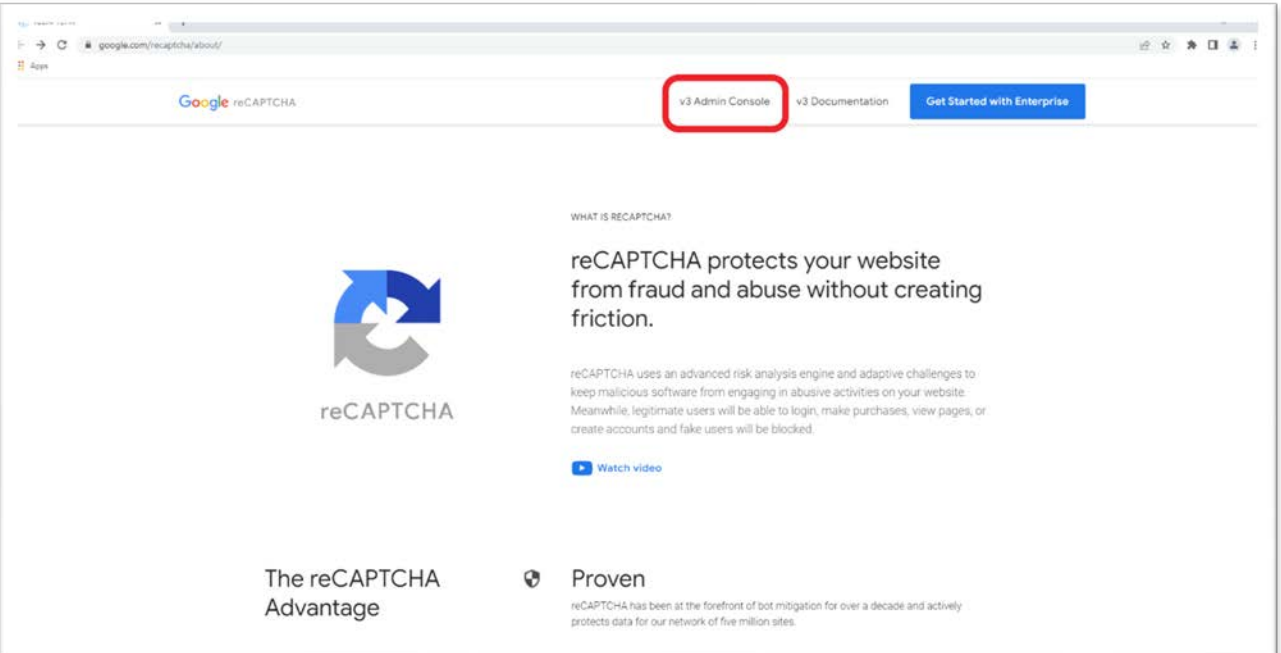

## **Click on "v3 Admin Console" and login with Google account**

### **Click on configuration button**

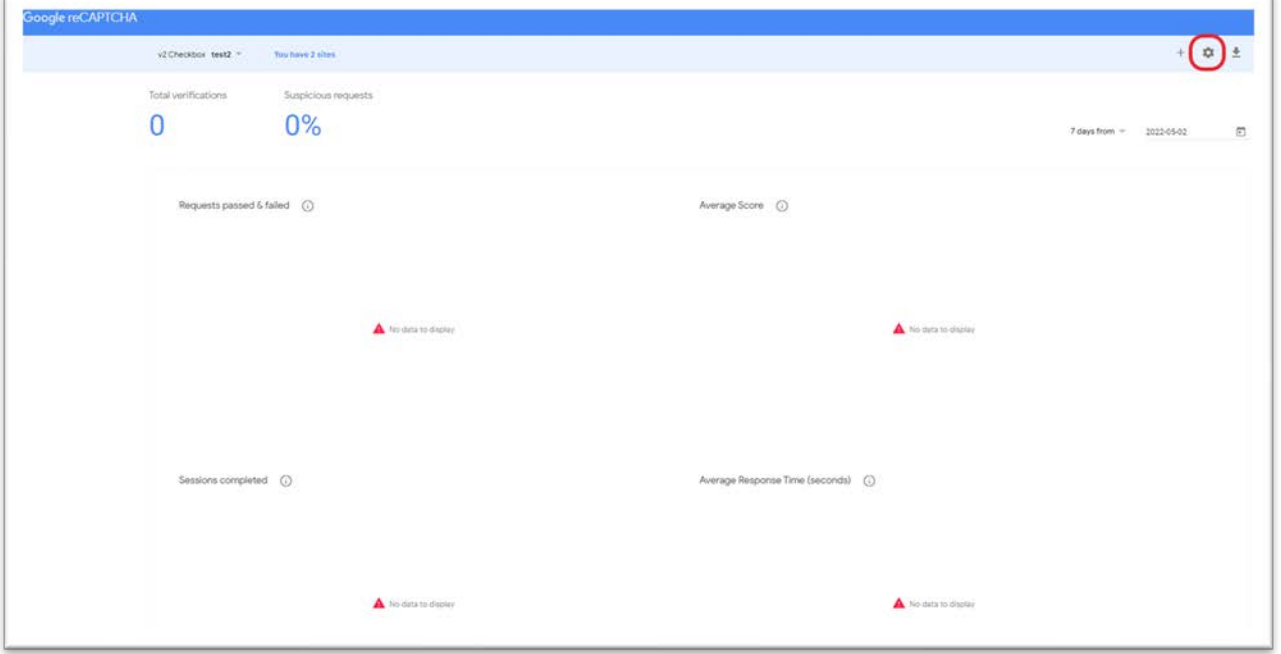

## **Expand the reCAPTCHA keys section**

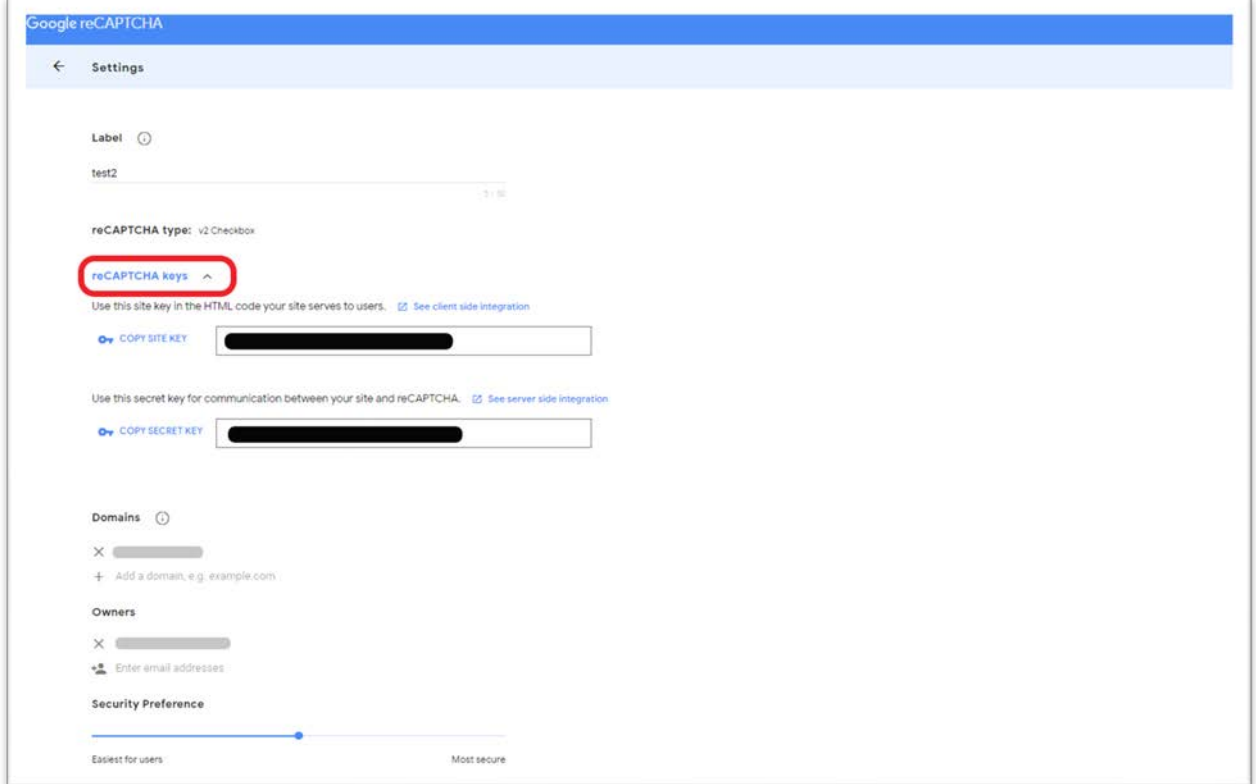

**Copy the Site & Secret keys**